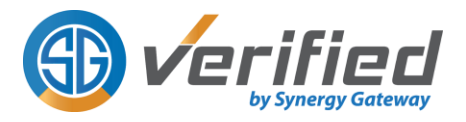

## **Electronic Student Permit Checking User Guide (version 1.1)**

As per your program requirements, prior to being accepted into a clinical placement you are required to complete a pre-placement qualification process. This process is often referred to as Clinical Placement Permit Checking or Student Permit Checking. To this end, Synergy Gateway Inc. (Synergy) has been contracted by your school to conduct this mandatory requirement through our **Electronic Student Permit Checking (ESPC)** services for its students.

#### **What are clinical placement requirements and why are they necessary?**

Clinical placement requirements are specific health related documents necessary for clinical placement agencies to ensure it is safe for students to work in their setting. Specific requirements are broken down by a student's school and program. Health record checks are also necessary and are often a requirement from the Occupational Health and Safety Act of Ontario. Health record checks can include immunization history, vaccinations, and blood work.

#### **What is ESPC?**

Synergy Gateway has a proprietary platform called "Verified" which is used by thousands of students across Ontario for the purpose of providing us with their school's clinical placement requirements for verification and validation. This process of providing requirements and having them validated by Synergy is known as **'Electronic Student Permit Checking' or 'ESPC**'. Traditionally, students would book an in-person appointment with us or their school to participate in a 15 minute in-person encounter to review and validate these requirements. With the introduction of ESPC, Synergy Gateway has eliminated the need for you to attend an in- p e r s o n appointment and allows you to book a Student Permit Checking appointment from the comfort of your home.

#### **What is Verified?**

**Verified** is a proprietary platform specifically designed to assist students in preparing for their clinical placements. Verified is available through secure username and password (login instructions are emailed to your school email account). Verified allows students to:

- Upload required documents for review by the Synergy Gateway Team of trained nurses
- Book your Electronic Permit Checking appointment (ESPC)
- Securely access a digital archive of clinical placement requirement documents

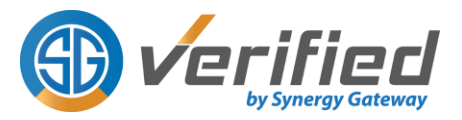

- Receive notification of expiring requirements
- Access to a personalized dashboard which updates your current clinical placement status and pending/expiring requirements

### **How to access Verified?**

To gain access to your Verified account, your school has provided Synergy Gateway with your basic profile information. This information has been used to create an account for you in Verified. You will have received an email prompting you to login to your Verified account and update your password.

### **What is the Synergy Help Desk?**

Synergy Gateway has created the Synergy Gateway Help Desk, a proven solution that supports thousands of student inquiries. The help desk is a great line of communication between the student and the Synergy Gateway team. Students also have access to our knowledge base centre, which includes common questions and inquiries.

## **Before you book your ESPC Appointment:**

- Confirm that you have received login credentials for Verified. This information has been emailed to the email address associated with your Verified profile. If you cannot locate this information in your general inbox, then please check your junk/spam folder. If you still are unable to locate your login credentials, please open a Help Desk ticket by visiting: **[www.synergyhelps.com](http://www.synergyhelps.com/)**
- Know when your clinical start dates are so that you can book your ESPC appointment accordingly.
- Make sure you have reviewed what your clinical placement requirements are and have planned out when and how you will be completing them. It is important to remember that some requirements may take an extended time to complete. Refer to your program permit document and please plan accordingly.

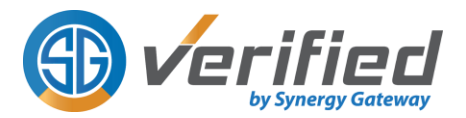

### **Important Note:**

- 1. Your required clinical placement documents and supporting documents must have your name and student number clearly written on them before being uploaded to Verified.
- 2. Please only upload original documents.

### **Video User Guides:**

To assist students, we have created specific user guides on how to access and use Verified. To access any of these videos, simply navigate to the Information section of your Verified account and select Helpdesk/Videos from the menu.

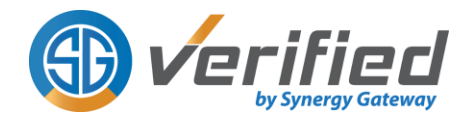

## **Please follow the steps below to complete your ESPC appointment**

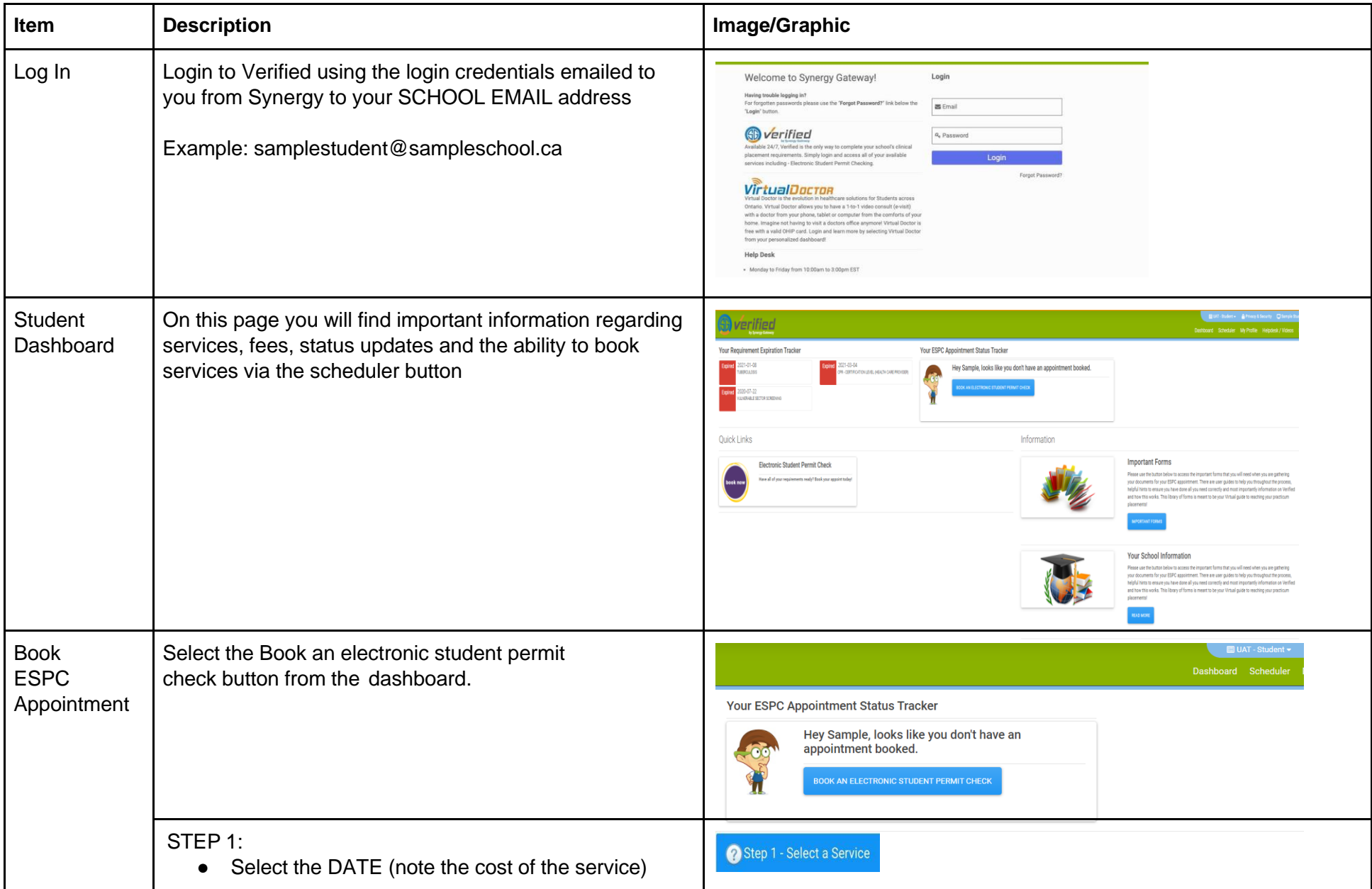

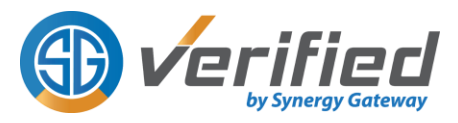

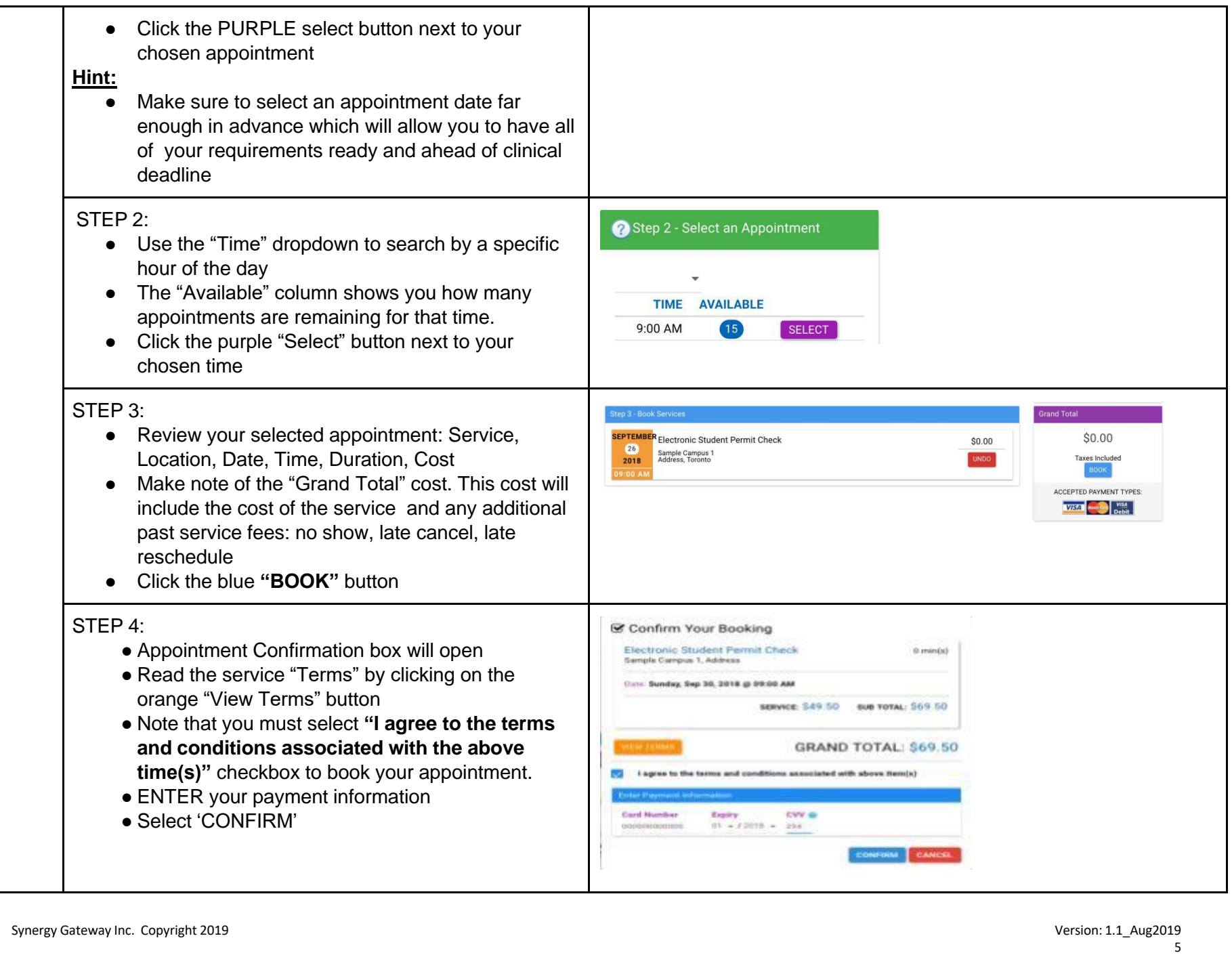

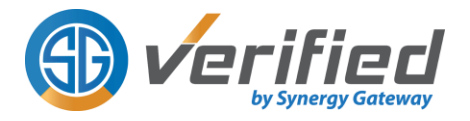

# **Please follow the steps below to Upload Clinical Permit Documents**

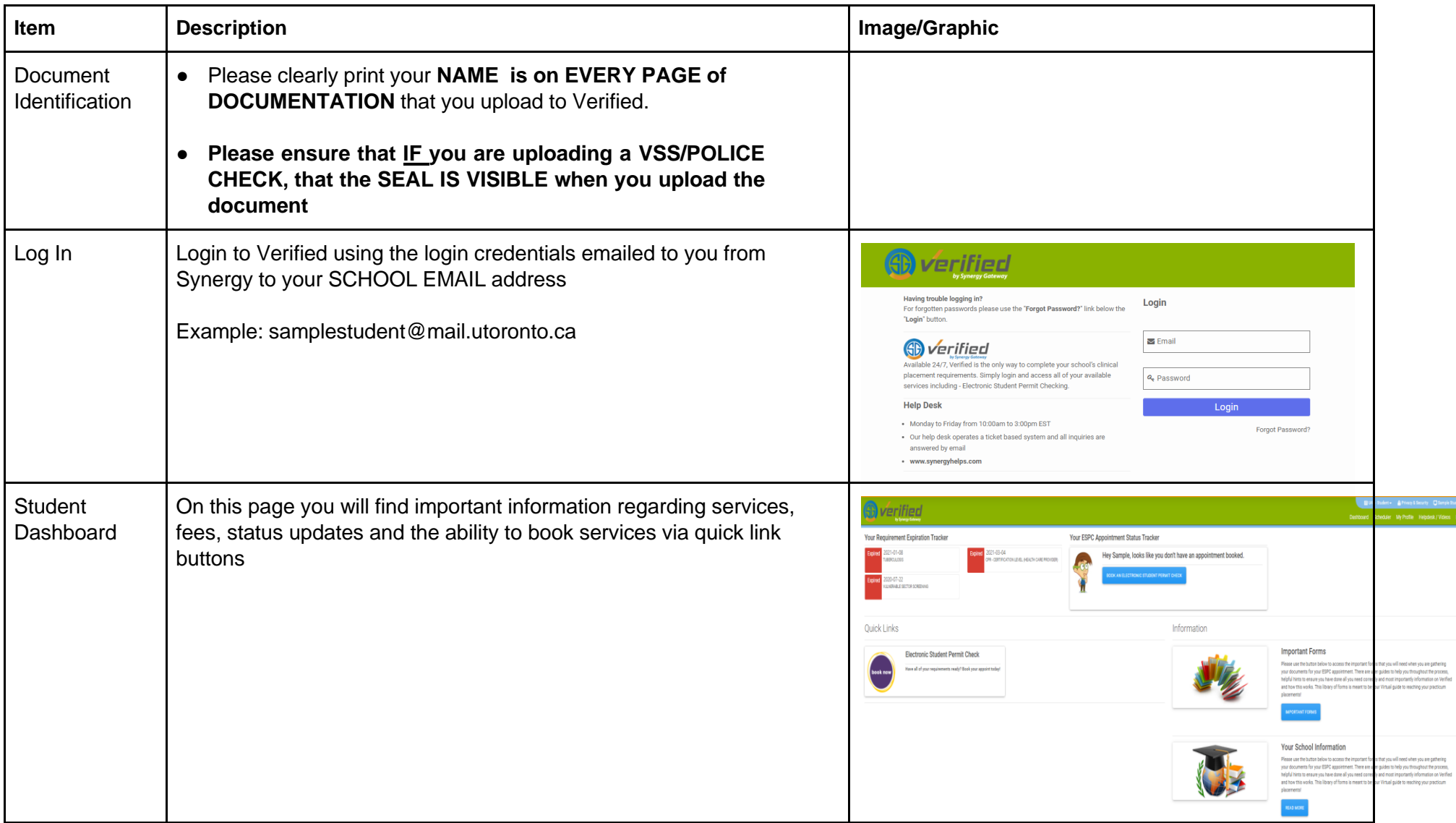

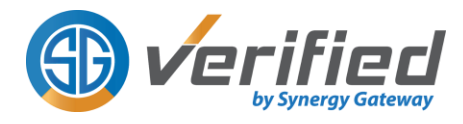

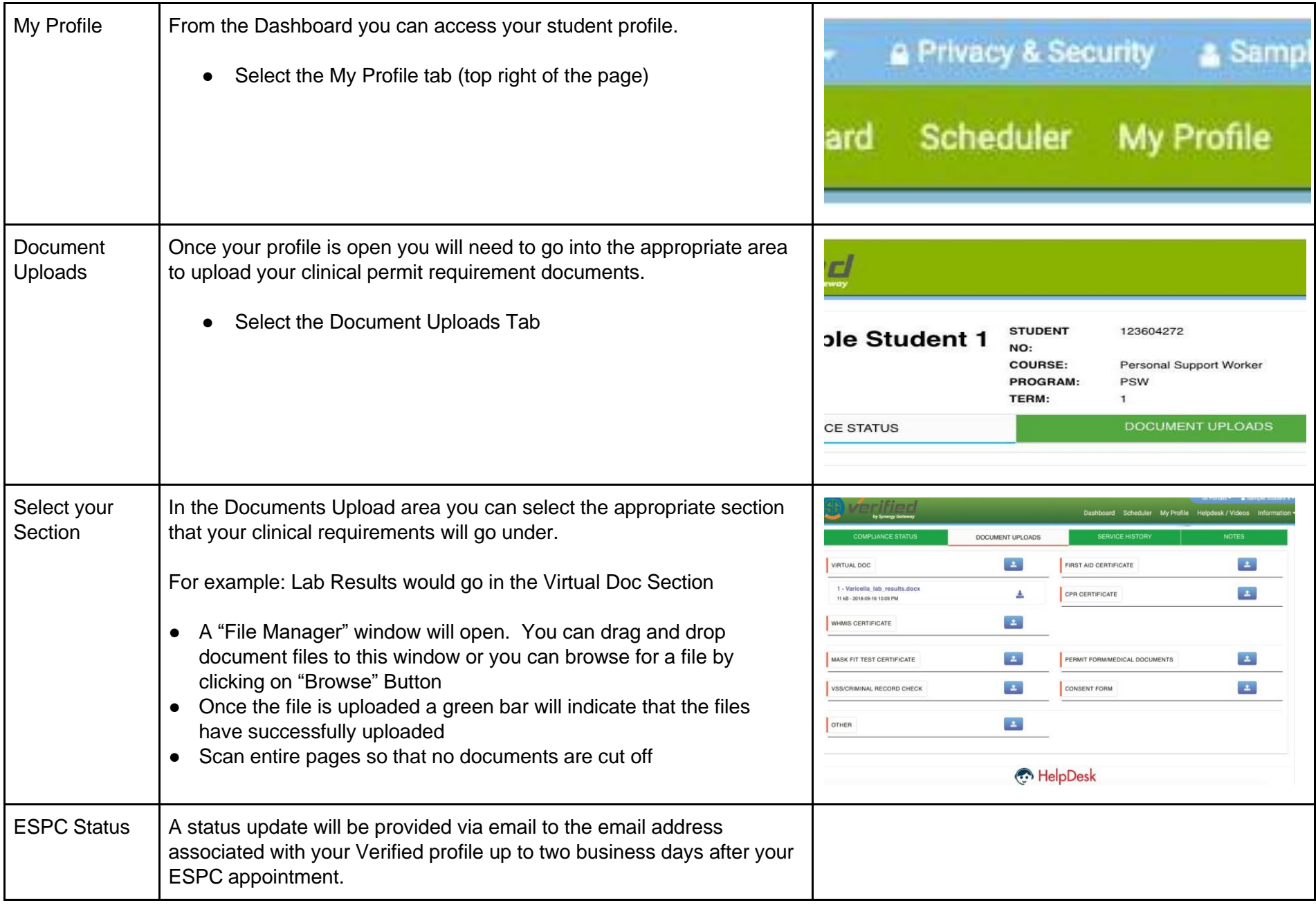

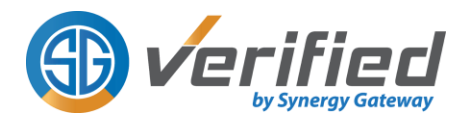

# **Student Status:**

Your current status can be found in the "My Profile" tab of your Verified account. Scroll down on the "Main" tab page of your profile and you can view what your overall status is, along with information on when requirements will expire.

### **Your "Overall Student Status" will be one of the following:**

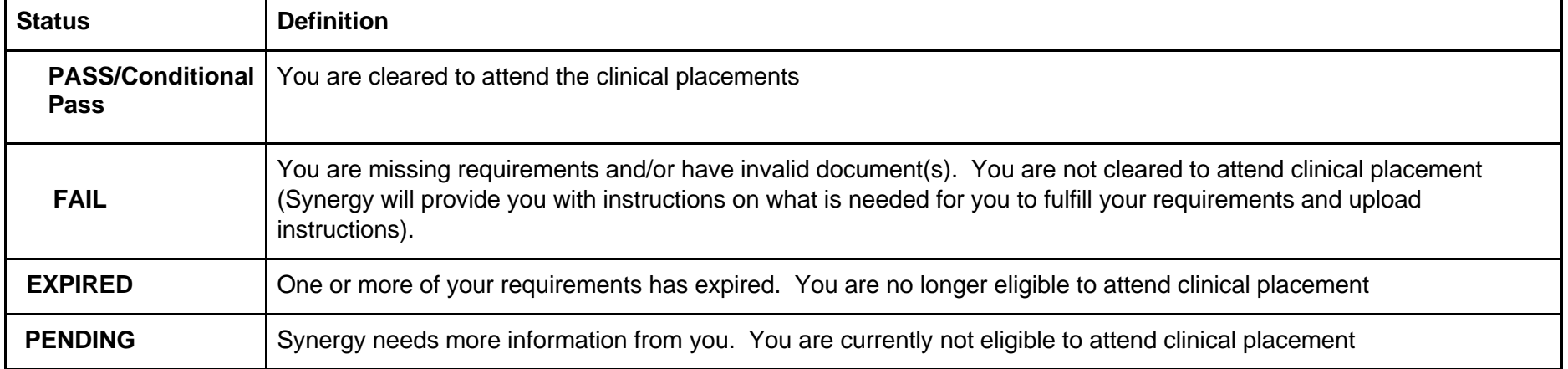

# **Notes:**

Notes can be accessed from the "My Profile" page in your Verified account.

The Notes feature is where you can view any communication that was sent to you by Synergy regarding your ESPC appointment. This information is also emailed to the email address associated with you Verified account.

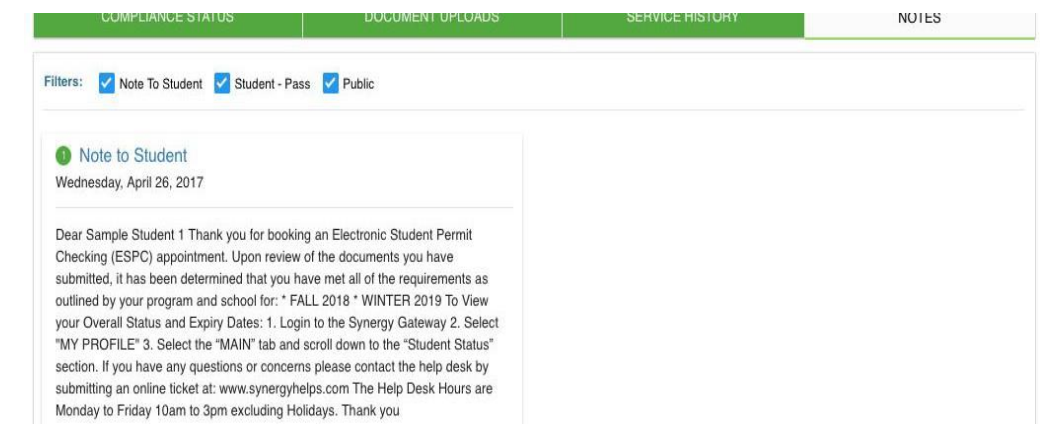

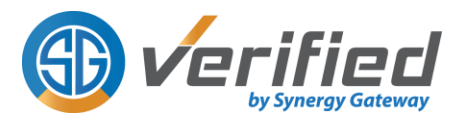

# **Transactions:**

Log into your Verified account, click on "My Profile" and then select the Green "Service History" Tab

This is where you can see what appointments have been booked, cancelled, rescheduled, and completed.

Please note, the "Payment" amount owing displayed here will be updated once the ESPC service is COMPLETED (pass or fail). Receipt of the payment confirmation email is sufficient to establish that you have made your payment successfully..

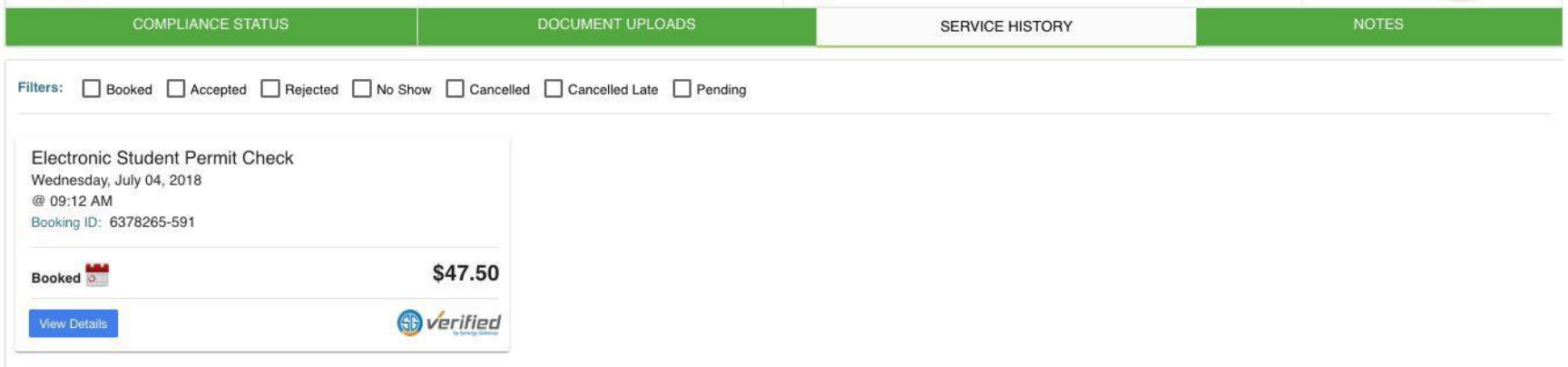

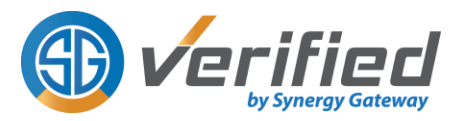

# **Important Forms and other information:**

Log into your Verified account and click on the "Information" tab.

The "**Important Forms**" tab will give you access to any forms you may need for the appointments you have booked through Verified such as your consent form, permit document, waiver form etc.

- Simply click on the information tab and select "Important Forms" from the drop down menu.
- Here you can select from a range of forms, download and print.

## Information

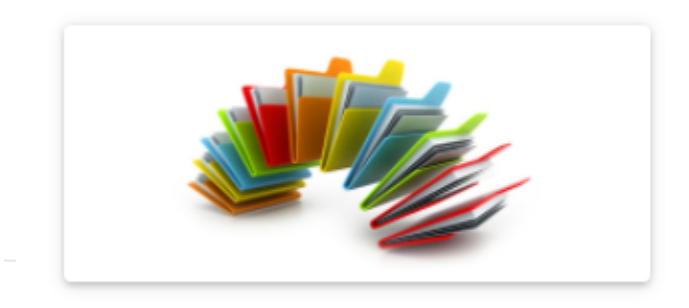

## **Important Forms**

Please use the button below to access the important forms that you will need when you are gathering your documents for your ESPC appointment. There are user guides to help you throughout the process, helpful hints to ensure you have done all you need correctly and most importantly information on Verified and how this works. This library of forms is meant to be your Virtual guide to reaching your practicum placements!

**IMPORTANT FORMS** 

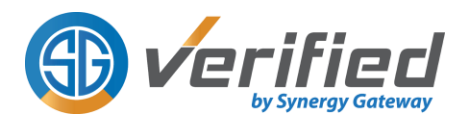

# **Synergy Help desk:**

The Help Desk is available Monday to Friday from 10:00am to 3:00pm EST (excluding statutory holidays). Our Help Desk operates on a ticket based system and all inquiries are answered by email. Please note that the Help Desk cannot book, cancel or reschedule student appointments.

In addition to our email-based Help Desk, you have access to our "Knowledge Base" library. Here you can view answers and solutions to common questions and/or issues.

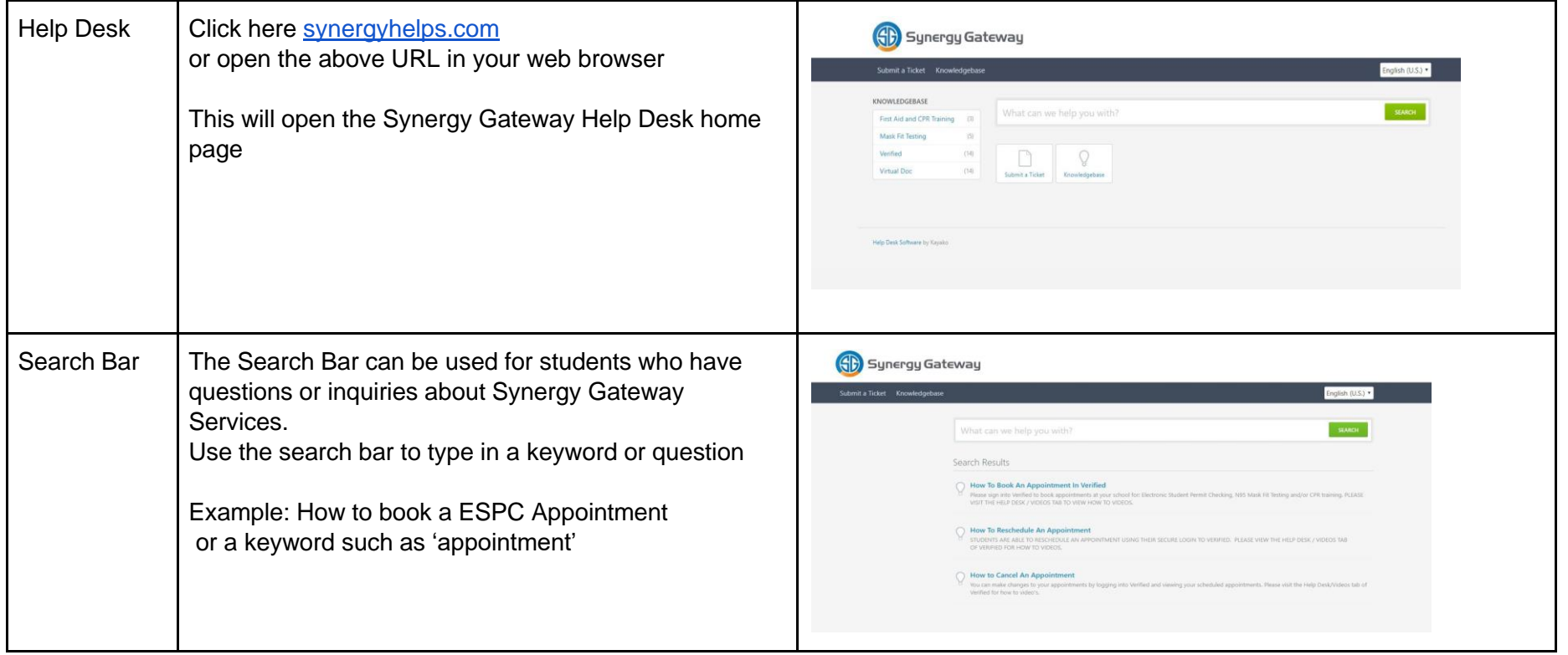

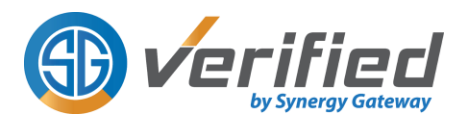

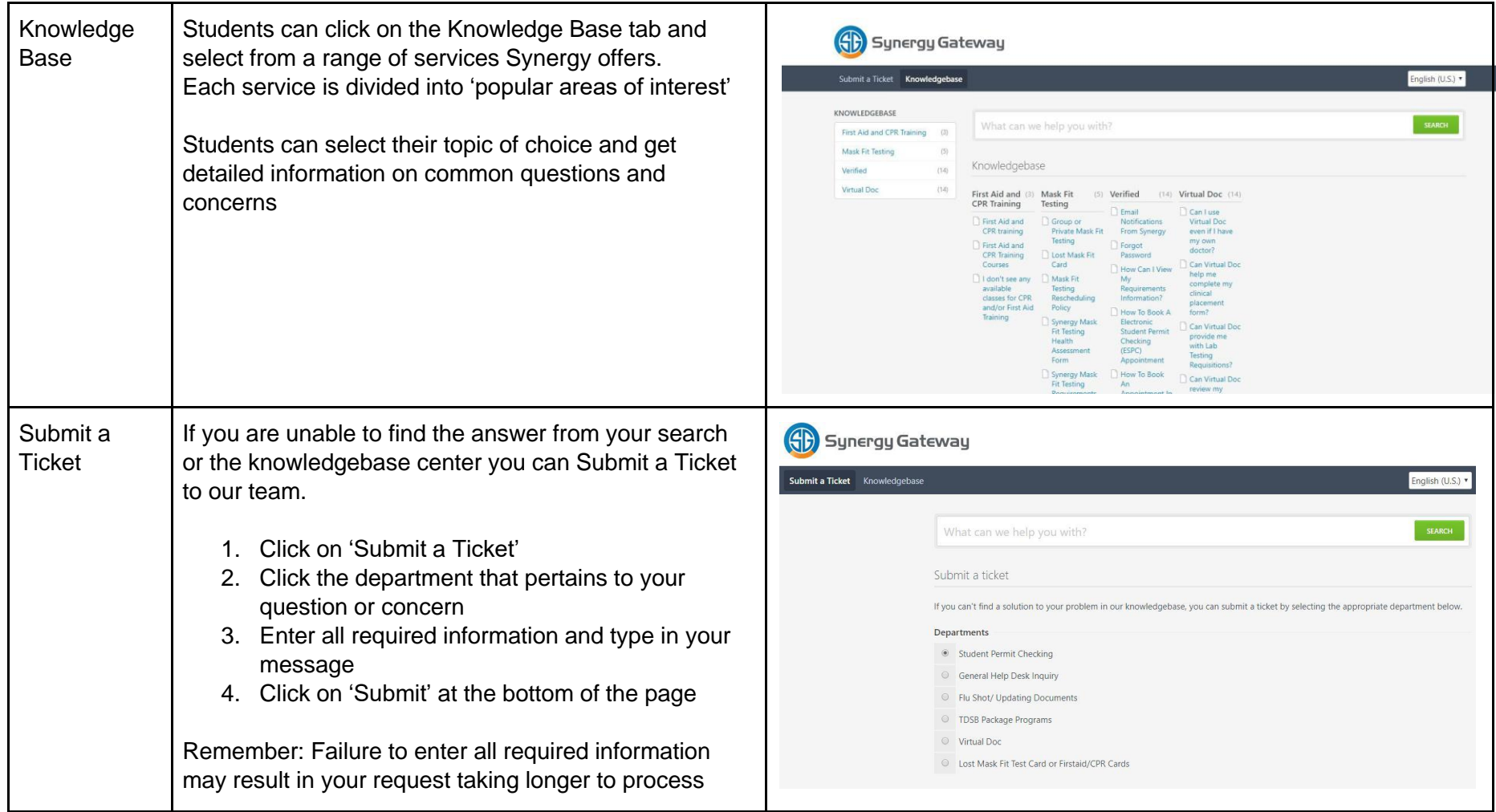